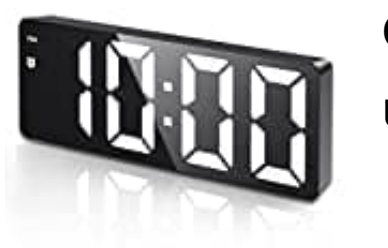

**Criacr GH0712 Uhrzeit einstellen**

Der Criacr GH0712 Wecker verfügt über mehrere Modi, die Sie durch Drücken der MODE-Taste durchlaufen können, darunter Uhrzeitmodus, Datumsmodus, Temperaturmodus und einen Nachtmodus.

Um die Uhrzeit einzustellen, müssen Sie zunächst in den Uhrzeitmodus gelangen und dann in den Einstellungsmodus wechseln.

# 1. **Uhrzeitmodus aktivieren**

Drücken Sie die **MODE-Taste** wiederholt, bis der Wecker in den Uhrzeitmodus wechselt. Sie erkennen diesen Modus daran, dass die aktuelle Uhrzeit auf dem Display angezeigt wird.

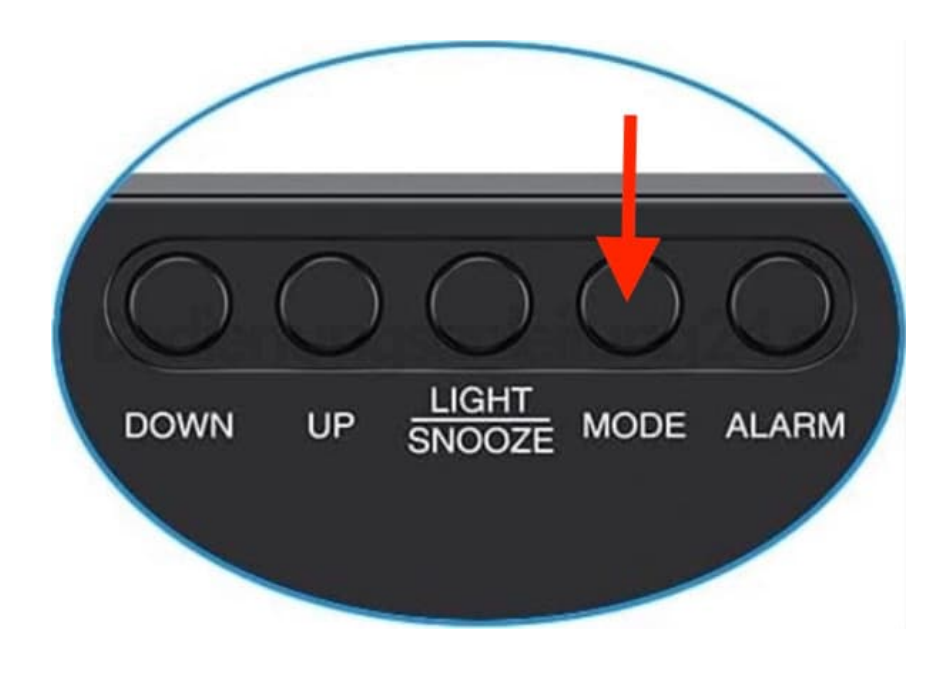

## 2. **Einstellungsmodus aufrufen**

Wenn Sie sich im Uhrzeitmodus befinden, halten Sie die **MODE**-Taste gedrückt. Nach einigen Sekunden wechselt der Wecker in den Einstellungsmodus für die Uhrzeit, was durch Blinken signalisiert wird.

## 3. **12/24 Stunden Format wählen**

Im Einstellungsmodus können Sie zuerst das 12- oder 24-Stunden-Format auswählen. Verwenden Sie die **UP (Hoch) oder DOWN (Runter)** Taste, um zwischen diesen Formaten zu wechseln. Bestätigen Sie Ihre Auswahl mit der MODE-Taste, um fortzufahren.

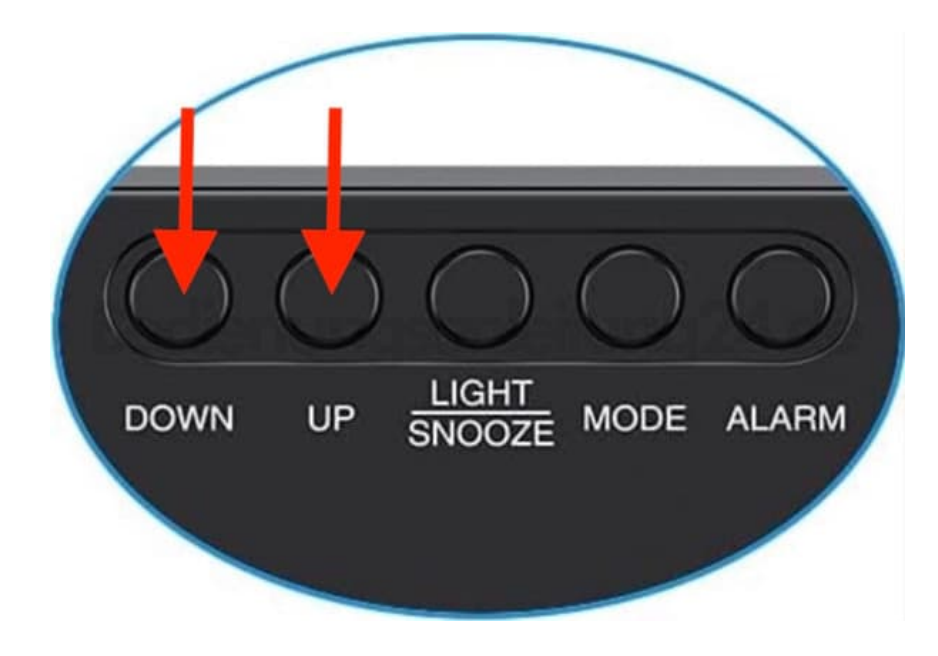

### 4. **Stunden einstellen**

Nach der Auswahl des Formats blinken die Stunden. Verwenden Sie nun die **UP oder DOWN** Taste, um die Stunden einzustellen.

*Achten Sie darauf, AM und PM korrekt zu setzen, falls Sie das 12-Stunden-Format verwende.*

### 5. **Minuten einstellen**

Nachdem die Stunden eingestellt sind, drücken Sie erneut die MODE-Taste, um zu den Minuten zu gelangen. Die Minutenanzeige beginnt zu blinken. Verwenden Sie wieder die **UP oder DOWN** Taste, um die genauen Minuten einzustellen.

#### 6. **Einstellung abschließen**

Haben Sie die korrekte Uhrzeit eingestellt, drücken Sie wieder die MODE-Taste, um Ihre Einstellungen zu speichern und den Einstellungsmodus zu verlassen. Der Wecker kehrt zum normalen Uhrzeitmodus zurück und zeigt die neu eingestellte Zeit an.